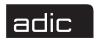

# **Release Notes**

Product: FileServ® for UNIX® Version 4.4.1

Operating Systems: IRIX® 6.5.6M, 6.5.7M, 6.5.8M, 6.5.9M and 6.5.10M

SPARC™ Solaris™ 7 and 8

Date: October 8, 2001

NOTE:

(1) The operating system must always be run in US\_English. (2) FileServ supports the maintenance (M) version of IRIX 6.5.x, as opposed to the feature (F) version. (3) To obtain details on supported application server platforms, contact your FileServ sales representative.

### **Contents**

| Page | Topic                                      | Page | Topic                                   |
|------|--------------------------------------------|------|-----------------------------------------|
| 1    | Prerequisites                              | 5    | Modify IRIX Kernel for SONY DTF-2 Drive |
| 2    | Purpose of This Release                    | 6    | Compatibility with VolServ®             |
| 2    | Fixed Problems                             | 7    | Operating System Requirements           |
| 2    | Known Problems                             | 7    | Operating Issues                        |
| 3    | Documentation                              | 8    | Installation and Upgrade Issues         |
| 3    | Supported Drives                           | 12   | Contents of Version 4.4                 |
| 4    | Update sysparm File with Media<br>Capacity | 13   | Contents of Version 4.3                 |

# **Prerequisites**

Before installing FileServ, install the software listed in the table below:

| Software                            | IRIX | Solaris |
|-------------------------------------|------|---------|
| A valid ANSI C compiler             | Х    | Х       |
| Perl 5                              | Х    | Х       |
| Veritas Vxfs Version 3.3.3 + patch1 | -    | Х       |
| VolServ <sup>®</sup>                | Х    | Х       |

# **Purpose of This Release**

This release contains corrections to problems encountered in previous versions.

# **Fixed Problems**

The following table lists fixed problems:

| Operating<br>System | Problem<br>Number | Description of Problems Fixed in Version 4.4.1                                                                                                    |
|---------------------|-------------------|----------------------------------------------------------------------------------------------------|
| All                 | 564               | When the db map is created in fsaudit, all directories in dirdb are added. The update_mask field in the db map entry indicates whether or not the directory should be there. This field was not being initialized, so directories were occasionally being reported as missing even though they existed.                                                                                                    |
| All                 | 568               | fsrecover was failing because of memory requirements that were caused by the journal_table being calloc for every record in the journal but not being freed before the calloc. fsrecover is now freeing the journal_table memory.                                                                                                    |
| All                 | 570               | For veritas vxfs filesystems, an overwrite of an existing file that has a valid tape copy will generate two events: a create and a truncate. The file object is locked by the filesystem until both events are processed. This causes a potential deadlock in the <code>dmapi</code> process if the create list is processed before the truncate event is processed. To prevent this deadlock, the <code>dmapi</code> process was modified so the create list is processed by a separate thread. |
| All                 | 572               | Changed the EMASS logo to the ADIC logo on the FileServ graphical user interface (fswin gui).                                                                                                    |

# **Known Problems**

The following table lists unresolved problems:

| Operating<br>System | Problem<br>Number | Description of Known Problems in Version 4.4.1                                                                                                    |
|---------------------|-------------------|----------------------------------------------------------------------------------------------------|
| IRIX<br>Solaris     | 588<br>936        | When fsundelete command is executed, occasionally it does not completely undelete all the files on the undelete list because of a timing issue.                                                                                                    |
|                     | 958               | Workaround: To overcome this problem, run the fsundelete command again on the unrestored file(s). The fsundelete command does not retrieve any secondary copies of files that were deleted, only the primary copy is retrieved. Do not use the -f option (force) with the command on a file that resides on disk only. The command will fail and an error message will appear instructing you how to correctly execute the command. |
| IRIX<br>Solaris     | 904               | Occasionally, the fsrmcopy command incorrectly reports that it successfully removed a file. This happens if the file is open and fsrmdiskcopy is run on that file.                                                                                                    |
|                     |                   | Workaround: To ensure that the file was removed, run fsfileinfo again. To successfully run the fsrmcopy command on a file, the user must have read, write or execute permissions.                                                                                                    |

### **Documentation**

In addition to the FileServ software, the distribution CD contains the FileServ technical documentation as PDF files as well as an Adobe<sup>®</sup> Acrobat<sup>®</sup> Reader. The Reader allows you to view and navigate the electronic book files yet preserves the page design and graphics from the printed books.

#### **Order Printed Books**

To order additional printed books, complete this form and send it to your ADIC Sales Representative:

| Version 4.4 Book              | Quantity | Version 4.4 Book                   | Quantity |
|-------------------------------|----------|------------------------------------|----------|
| FileServ Overview, #601341    |          | Error Messages, #601345            |          |
| Installing FileServ, #601342  |          | Quick Reference Card, #601346      |          |
| Command Reference, #601343    |          | Complete Set. Contains all 5 books |          |
| Administrative Tasks, #601344 |          | and one Quick Reference Card.      |          |
| Please print Name:            |          |                                    |          |
| Company:                      |          |                                    |          |
| Address:                      |          |                                    |          |
| Telephone:                    |          | Email:                             |          |

#### **Related Publications**

To receive access to the secured site on our home page containing technical product information (Release Notes, Product Alerts, Product Bulletins, FAQs), visit http://partners.adic.com/ and follow the password request procedure. In return, ADIC will send you instructions and a password.

# **Supported Drives**

FileServ supports the following drives on the specified platforms:

| Drive Type                                                    | Supported on IRIX | Supported on Solaris |
|---------------------------------------------------------------|-------------------|----------------------|
| Ampex DST 310                                                 | Yes               | No                   |
| Ampex DST 312                                                 |                   |                      |
| See NOTE below.                                               |                   |                      |
| Fujitsu M8100. Configure this drive as an IBM 3590B1A.        | Yes               | Yes                  |
| HP 2600FX MO                                                  | Yes               | No                   |
| HP 5200EX MO                                                  |                   |                      |
| IBM 3590B1A                                                   | Yes               | Yes                  |
| IBM 3590E1A. Do not configure these drives on an RS-422 port. |                   |                      |
| IBM 3580 LTO                                                  | No                | Yes                  |

| Drive Type                                                                                              | Supported on IRIX | Supported on Solaris |
|----------------------------------------------------------------------------------------------------|-------------------|----------------------|
| Quantum DLT 4000                                                                                        | Yes               | Yes                  |
| Quantum DLT 7000. Configure this drive as a DLT 4000.                                                   |                   |                      |
| Quantum DLT 8000. Configure this drive as a DLT 4000.                                                   |                   |                      |
| Sony AIT-1 SDX-300                                                                                      | Yes               | Yes                  |
| Sony AIT-2 SDX-500                                                                                      |                   |                      |
| Sony GY-10                                                                                              | Yes               | Yes                  |
| Sony GY-2120                                                                                            |                   |                      |
| Sony GY-8240.See "Modify IRIX Kernel for SONY DTF-2 Drive" on page 5 of these "Release Notes."          |                   |                      |
| During initial configuration on VolServ, set these drives up to support both DTF1 and DTF2 media types. |                   |                      |
| Storage Technology 4480                                                                                 | Yes               | Yes                  |
| Storage Technology Timberline 9490-E                                                                    |                   |                      |
| Storage Technology 9840                                                                                 |                   |                      |

NOTE: To tune the kernel for DST drives, follow the steps below:

Step 1: Login as root.

Step 2: Run systume -i.

Step 3: Enter maxdmasz 513.

Step 4: Enter quit.

Step 5: Reboot the system.

# Update sysparm File with Media Capacity

After an initial installation, if you add or change a Sony AIT-2, IBM 3590E1A, Quantum DLT 7000, or Quantum DLT 8000 drive type, update the system parameters to reflect the new media capacity by following the steps below:

- **Step 1.** Log in as root.
- Step 2. Edit the fs\_sysparms file.

```
# vi /$FS_HOME/sysparms/fs_sysparms
```

**Step 3.** If you are adding an AIT-2 drive, update the DEF\_MED\_SPC\_AIT parameter definition to be as shown below if you are using 170m tape:

DEF\_MED\_SPC\_AIT=35000000000;

If you are adding an AIT-2 drive, update the DEF\_MED\_SPC\_AIT parameter definition to be as shown below if you are using 230m tape:

```
DEF_MED_SPC_AIT=50000000000;
```

If you are adding an 3590E1A drive, update the DEF\_MED\_SPC\_3590 parameter definition to be as shown below:

```
DEF_MED_SPC_3590=20000000000;
```

If you are adding a DLT 7000 drive, update the DEF\_MED\_SPC\_CTIV parameter definition to be as shown below:

```
DEF_MED_SPC_CTIV=35000000000;
```

If you are adding a DLT 8000 drive, update the DEF\_MED\_SPC\_CTIV parameter definition to be as shown below:

```
DEF_MED_SPC_CTIV=4000000000;
```

**Step 4.** Save the changes and quit the edit session.

### **Modify IRIX Kernel for SONY DTF-2 Drive**

IRIX only: Update the SGI kernel to be aware of the SONY DTF-2 drive, by following the steps below:

**Step 1.** Log in as root.

```
# su root
```

**Step 2.** Search the scsi file and look for the words "GY-8240."

```
# vi /var/sysgen/master.d/scsi
```

**Step 3.** If that text is not found, add the following entry to the file for your drive:

```
/* SONY GY-8240 drive */
{ SONYGY, TPGY2120, 4, 7, "SONY", "GY-8240", 0, 0, 0, 0, 0, 0},
MTCAN_BSF|MTCAN_BSR|MTCANT_RET|MTCAN_CHKRDY|MTCAN_PREV|
MTCAN_SEEK|MTCAN_APPEND|MTCAN_SILI|MTCAN_VAR|MTCAN_SETSZ|
MTCAN_CHTYPEANY | MTCAN_COMPRESS,
20, 100*60, 10*60, 9*60, 9*60, 16384, 256*1024,
tpsc_default_dens_count, tpsc_default_hwg_dens_names,
tpsc_default_alias_dens_names,
{0}, 0, 0, 0,
0, (u_char *)0 },
```

### **Step 4.** Rebuild the kernel.

# autoconfig -f

### **Step 5.** Reboot the machine.

# Compatibility with VolServ®

| FileServ      | VolServ                                                                 |
|---------------|-------------------------------------------------------------------------|
| Version 4.4.1 | Version 5.0                                                             |
| Version 4.4   | Version 4.1 <b>NOTE</b> : The release numbering scheme has been changed |
| Version 4.3   | on VolServ to correlate with the release numbers on FileServ.           |
| Version 4.2   |                                                                         |
| Version 4.1   | Version 3.0                                                             |
| Version 4.0   | Version 2.3.3                                                           |
| Version 3.5.2 | Version 2.3.3                                                           |
| Version 3.5.1 | Version 2.3.2                                                           |
| Version 3.5.0 | Version 2.3.1                                                           |
| Version 3.4.3 | Version 2.3.3                                                           |
|               | Version 2.3.2                                                           |
|               | Version 2.3.1                                                           |
| Version 3.4.2 | Version 2.3.2                                                           |
| Version 3.4.1 | Version 2.3.1                                                           |
| Version 3.4   | Version 2.3.1                                                           |

## **Operating System Requirements**

#### **Patches**

NOTE: ADIC recommends that you install all required Y2K patches for your machine.

Make sure you install all the patches that your vendor recommends for your kernel, operating system, network, hardware, media, drive type, and storage devices.

Additionally, ADIC requires the patches, filesets, or packages listed below to successfully operate FileServ. Obtain these patches from the appropriate vendor.

| Platform    | Patch                                      | Description                                                                                                    |
|-------------|--------------------------------------------|----------------------------------------------------------------------------------------------------|
| IRIX 6.5.8f | SG0004026                                  | Fixes lost read events. Even though the feature release is not officially supported, if you choose this release you must have this patch. |
| Solaris 7   | Update<br>2107022-04                       | Maintenance update.                                                                                                    |
|             | 107587-01                                  | System accounting, (Usr).                                                                                                    |
|             | Recommended<br>Patch Cluster<br>09/02/1999 | Includes nine patches.                                                                                                    |

#### YEAR 2000 COMPLIANT (CR #237)

When FileServ is running on Y2K-compliant operating systems, including systems with Y2K-compliant patches, FileServ is Y2K Option 1-compliant. This means that a year is designated as a four-digit number, for example, 2000. (FileServ has been Y2K-compliant since Version 3.5.)

# **Operating Issues**

### fileserv -t -y LEAVES UNWANTED PROCESSES RUNNING (CR #921)

• Running fileserv -t -y unconditionally exits after the number of seconds specified in the sysparm value configured in the \$FS\_TERMTIMEOUT\_VALUE parameter. After FileServ terminates, there may be unwanted processes still running. To check for these processes, type the following:

```
# ps -elf | grep fs_
# ps -elf | grep fsadm
```

Look for processes that should not be running, and determine which ones need to be terminated.

### fsloglevel COMMAND (CR #829)

• The fsloglevel command does not affect all log messages. A more reliable method for changing the logging level is to modify the FS\_LOG\_LEVEL variable in the \$FS\_HOME/sysparm/fs\_sysparm file.

#### fspolicy COMMAND

• Running the fspolicy -w command on a large (greater than 500,000 entries) file system can take several hours to complete. If the fspolicy command is unable to store or truncate files, or if the fspolicy command is killed or terminates abnormally, run fspolicy -w to rebuild the candidate files.

#### **GUI PERFORMANCE (CR #296)**

• Before running another command in the GUI, select the <Dismiss> button and the remove the Status Window. Performance problems may occur if this is not done.

# **Installation and Upgrade Issues**

If you are installing FileServ or upgrading an existing FileServ installation, review the following topics to make sure FileServ is correctly installed. For complete and detailed installation instructions, refer to the *Installing FileServ* book.

| Торіс                                              | Page |
|----------------------------------------------------|------|
| Turn off mediad on SGI Platforms                   | 8    |
| Upgrading from FileServ Version 3.4.2 and Later    | 9    |
| Upgrading from FileServ Earlier than Version 3.4.2 | 9    |
| Installing FileServ and AMASS on the Same Platform | 11   |

#### Turn off mediad on SGI Platforms

If you install FileServ on an SGI platforms running IRIX 6.5.x, turn off the mediad for FileServ-managed storage devices by following the steps below:

**Step 1.** Log in as root.

```
# su root
```

**Step 2.** Edit the mediad.config file.

```
# vi /etc/config/mediad.config
```

**Step 3.** Add the following statement for each FileServ-managed storage device:

```
ignore device device_name
ignore device device_name
```

where:

| Option      | Description                                                  |
|-------------|--------------------------------------------------------------|
| device_name | Path to the storage device. For example, /dev/rmt/tps0d6nrv. |

- **Step 4.** Save the changes and quit the edit session.
- **Step 5.** Stop the mediad process.

# mediad -k

**Step 6.** Re-start the mediad process.

# mediad

### **Upgrading from FileServ Version 3.4.2 and Later**

The Vista Database locking type was modified to use the IP locking mechanism. Therefore, to reinitialize the transaction activity file, follow the steps below:

- **Step 1.** Stop FileServ.
- **Step 2.** Run checkpoint.
- **Step 3.** Install the latest versions of FileServ.
- **Step 4.** Run \$FS\_HOME/util/buildtaf -i.
- **Step 5.** Execute "D" option.
- **Step 6.** Quit the program.
- **Step 7.** Restart FileServ.

## **Upgrading from FileServ Earlier than Version 3.4.2**

Changing to the new Vista Database caused some changes to the database definition (dbd) files in existing FileServ sites. Therefore, to synchronize the database, follow the steps below:

- **Step 1.** Stop FileServ.
- **Step 2.** Run checkDBAll to make sure no errors exist in the FileServ database.
- **Step 3.** Run checkpoint.
- **Step 4.** Install the latest version of FileServ.

Step 5. Change directory to \$FS\_HOME/internal/fsdb and move each file with a .dbd extension to the *same name* .dbd.old. There should be one fs1\_#.dbd and fs5\_#.dbd file for each file system managed by FileServ.

```
cd $FS_HOME/internal/fsdb
mv fileserv2.dbd fileserv2.dbd.old
mv fileserv3.dbd fileserv3.dbd.old
mv fileserv4.dbd fileserv4.dbd.old
mv fs1_4.dbd fs1_4.dbd.old
mv fs5_4.dbd fs5_4.dbd.old
...
```

- **Step 6.** Change directory to DDL and modify the fs3.ddl file by changing the 4 "long" references in mediadir\_rec to "a\_u32\_t".
- **Step 7.** If a fs2.ddl.sgi file exists, do the following:

```
mv fs2.ddl fs2.ddl.old
mv fs2.ddl.sgi fs2.ddl
```

**Step 8.** Run the following commands shown below:

```
ddlp fs2.ddl
ddlp fs3.ddl
ddlp fs4.ddl
```

**Step 9.** Remove fileserv\*.h; move fileserv\*.dbd, and change directory:

```
rm fileserv*.h
mv fileserv*.dbd ..
cd ..
```

- **Step 10.** Modify the "fs1.ddl" file as follows:
  - a) Find the "record fileattr\_rec {" line
  - b) Modify the following line from:

```
char fadmhdl[64]; /* DMIG handle binary data */
to:
char fadmhdl[64][1]; /* DMIG handle binary data */
```

- c) Find the "record dirdb\_rec {" line
- d) Modify the following line from:

```
char drdmhdl[64]; /* DMIG handle binary data */
```

char drdmhdl[64][1]; /\* DMIG handle binary data \*/

- Step 11. Get the numbers for both the fileserv5 and fileserv1 databases to be regenerated by using 1s fs1\_\*.dbd.old. For example, if fs1\_4.dbd.old and fs5\_4.dbd.old are returned the number is 4. There should be one pair of these files for each file system associated with FileServ. If the fs5\_#.dbd.old file does not exist, make a note and do NOT run the ddlp for the fs5.ddl in Step 11 for this number (the fs1\_4.dbd should still be run).
- **Step 12.** For each of the numbers obtained above, modify the fsl.ddl and fs5.ddl files by changing the number to the current new number. For example, the fsl.ddl file will have a line similar to what is shown below:

```
database fs1_5 {
```

It should be changed to:

```
database fs1_4 {
```

Continue modifying all \_5 names to \_4 (there should be 17 of them for fs1.ddl file and 14 in the fs5.ddl file).

- **Step 13.** Run both ddlp fs1.ddl and ddlp fs5.ddl commands to generate fs1\_#.dbd and fs1\_#.dbd files. Be sure to skip the fs5\_#.dbd files if the corresponding fs5\_#.dbd.old file did not exist in Step 9.
- **Step 14.** Repeat Step 12. and Step 13. for all the numbers obtained in Step 11.
- **Step 15.** Run \$FS\_HOME/util/buildtaf -i. At the prompt, type D.
- **Step 16.** Start lockmgr: lm\_start.
- **Step 17.** Run checkDBAll and validate that no errors exist.

## Installing FileServ and AMASS on the Same Platform

- **Step 1.** If you have FileServ and AMASS on the same platform, start the FileServ processes before the AMASS processes (CR #1780).
- Step 2. If the autostart scripts are enabled for both FileServ and AMASS, run the FileServ autostart script before the AMASS autostart script. To accomplish this, assign a name to the FileServ autostart script so it will start before the AMASS autostart script. An example of the FileServ and AMASS autostart script names in the /etc/rc2.d directory is shown below. In the example, the s95fileserv script will execute before the s99amass script.

```
lrwxrwxr-x 1 root sys 25 Jan 16 08:58 S95fileserv -> /etc/init.d/auto_fileserv
lrwxrwxr-x 1 root sys 25 Jan 16 08:581 S99amass -> /etc/init.d/amass
```

# **Contents of Version 4.4**

### **OPERATING SYSTEMS**

- $IRIX^{\textcircled{\$}}$  6.5.6M, 6.5.7M, 6.5.8M, 6.5.9M and 6.5.10M
- SPARC<sup>TM</sup> Solaris<sup>TM</sup> 7 and 8

#### **FIXED PROBLEMS**

The following table lists fixed problems:

| Operating<br>System | Problem<br>Number | Description of Problems Fixed in Version 4.4                         |
|---------------------|-------------------|----------------------------------------------------------------------|
| All                 | 539               | The fsmedcopy command fails for some clustered tapes.                |
| All                 | 541               | Cannot send a recover command to DTF drives with fs_scsi.            |
| All                 | 543               | Return codes need to be MRS codes.                                   |
| All                 | 544               | Overwrite occurs if clustering is enabled and unexpected EOT is hit. |
| All                 | 545               | Changes to decrease memory usage.                                    |
| All                 | 546               | Space recalculation is not correct when EOT is hit.                  |
| All                 | 547               | A core dump occurs if open fails for fs_dump.file                    |

### **Contents of Version 4.3**

#### **OPERATING SYSTEMS**

- IRIX<sup>®</sup> 6.2, 6.5.4M, 6.5.5M, 6.5.6M, and 6.5.10M
- SPARC<sup>TM</sup> Solaris<sup>TM</sup> 2.6, 7, and 8

#### **NEW DRIVE SUPPORT**

- Additional drives supported by this release of FileServ include the following:
  - IBM 3580 LTO Solaris only until supported by IRIX tpsc device driver

#### **MAXIMUM NUMBER OF TAPE COPIES RAISED(#493)**

• The maximum number of tape copies for a file has been raised to four.

### FILESTEERING BY DRIVEPOOL(#517)

• The capability to specify which drives are used in making individual tape copies has been added to the filesteering filesize.config file. This capability allows a user with multiple archives to steer where different tape copies are made. This can be accomplished by creating different storage drivepools for each archive and then specifing the drivepool to be used for each copy in the filesize.config file.

#### **FIXED PROBLEMS**

- The following table lists fixed problems:

| Operating<br>System | Problem<br>Number | Description of Problems Fixed in Version 4.3                      |
|---------------------|-------------------|-------------------------------------------------------------------|
| All                 | 393               | Install Script - Change default syslog to 5                       |
| All                 | 439               | The fs_bld_maplist script fails on upgrade & not run on install   |
| All                 | 456               | fileserv started as fsadm does not produce cores                  |
| Solaris             | 486               | Cannot map filesystem due to buffer size                          |
| IRIX                | 487               | Block reservation is lost after mount                             |
| All                 | 488               | File create and immediate rename leaves it unassociated           |
| All                 | 489               | Fix memory leaks                                                  |
| All                 | 490               | fs_dump command can fail if a file is removed while it is running |
| All                 | 491               | Fix auto_fileserv to work with root shell of sh                   |
| IRIX                | 492               | Add a check for DST to verify position                            |
| All                 | 495               | Crtl-C during a fsretrieve while mo is flipping causes crash      |
| All                 | 496               | DTF/DTF2 fs_sysparm Comment Wrong                                 |
| All                 | 497               | fs_copyman not intializing move requests properly                 |
| All                 | 498               | Memory overwrite in scsi code when using scsi pass through device |

| Operating<br>System | Problem<br>Number | Description of Problems Fixed in Version 4.3                             |
|---------------------|-------------------|--------------------------------------------------------------------------|
| All                 | 499               | Policy will trashcan file if db valid tape != disk                       |
| All                 | 500               | Checkpoint tar command needs to follow links                             |
| All                 | 503               | Mapping has /fs link hardcoded instead of using \$FS_HOME                |
| All                 | 504               | fs_dump fails if mount point not at root                                 |
| All                 | 505               | fsckp script doesn't handle /mnt/vol05 mntpt                             |
| All                 | 506               | fspolicy not initializing hash lists                                     |
| All                 | 508               | Change fs_bld_maplist to space out fs_map_dir                            |
| All                 | 509               | Add logfile to newfslog script                                           |
| All                 | 510               | mda2 perf point causes fs_slave core on bmap                             |
| All                 | 511               | A Crtl-C causes fs_map_dir to core                                       |
| All                 | 512               | Fix additional memory leaks                                              |
| All                 | 513               | For DTF drives check sense for "recover" status and perform auto recover |
| All                 | 514               | Update install manual errors                                             |
| All                 | 516               | fsup Alias Need To Be Modified for fslock3                               |
| All                 | 518               | During install the fsvsinstall fails with a syntax error                 |
| All                 | 519               | fsmederr man page out of date                                            |
| All                 | 520               | Verification of drive type names is incorrect                            |
| All                 | 521               | fsrecover fails - fd leak, mem alignment problems                        |
| All                 | 524               | fs_cron_template needs to be updated                                     |
| All                 | 525               | Install Script - Mapping directory not explained                         |
| All                 | 531               | Add check for were perl is installed                                     |
| All                 | 532               | Wrong makefile included for api examples                                 |

### **Previous FileServ Releases**

For information about previous features and fixes to the base software code, refer to prior "Release Notes." These Notes:

- Can be found on the secured site. See "Related Publications" on page 3 of these "Release Notes."
- Or, contact your FileServ sales representative.

### **Scheduled for Retirement**

For a detailed list of operating systems and drives scheduled to be removed from future releases, refer to the list of "Discontinued Devices" available from your FileServ sales representative. Customers should plan to accommodate changes by the stated discontinued date.

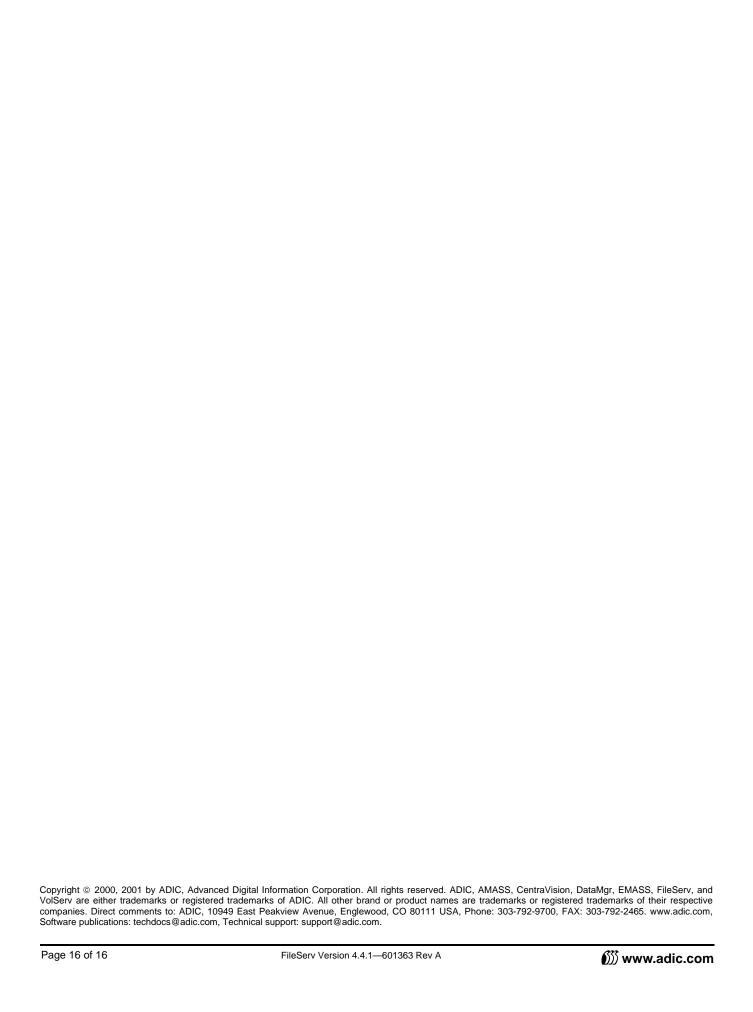